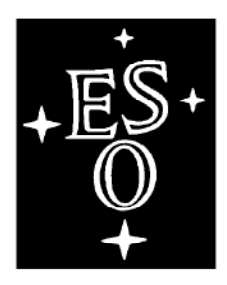

# EUROPEAN SOUTHERN OBSERVATORY

Organisation Européenne pour des Recherches Astronomiques dans l'Hémisphère Austral Europäische Organisation für astronomische Forschung in der südlichen Hemisphäre

VLT PROGRAMME

# **VLT SURVEY TELESCOPE**

**VLT Software**

# **--- OmegaCAM Instrument Software OmegaCAM Templates Manual**

Doc. No.: VST-MAN-OCM-23100-3111

Issue: 1.4.2.

Date: 20/12/2011

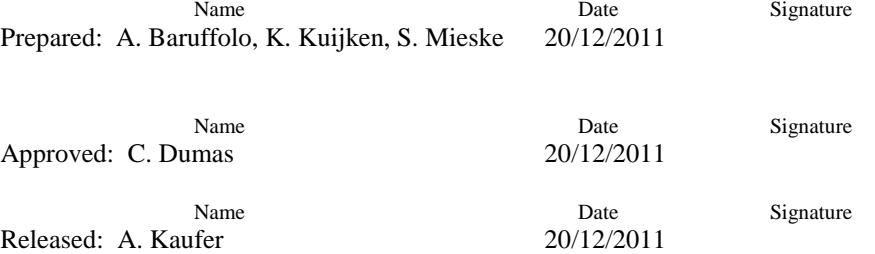

### CHANGE RECORD

Issue Date Page

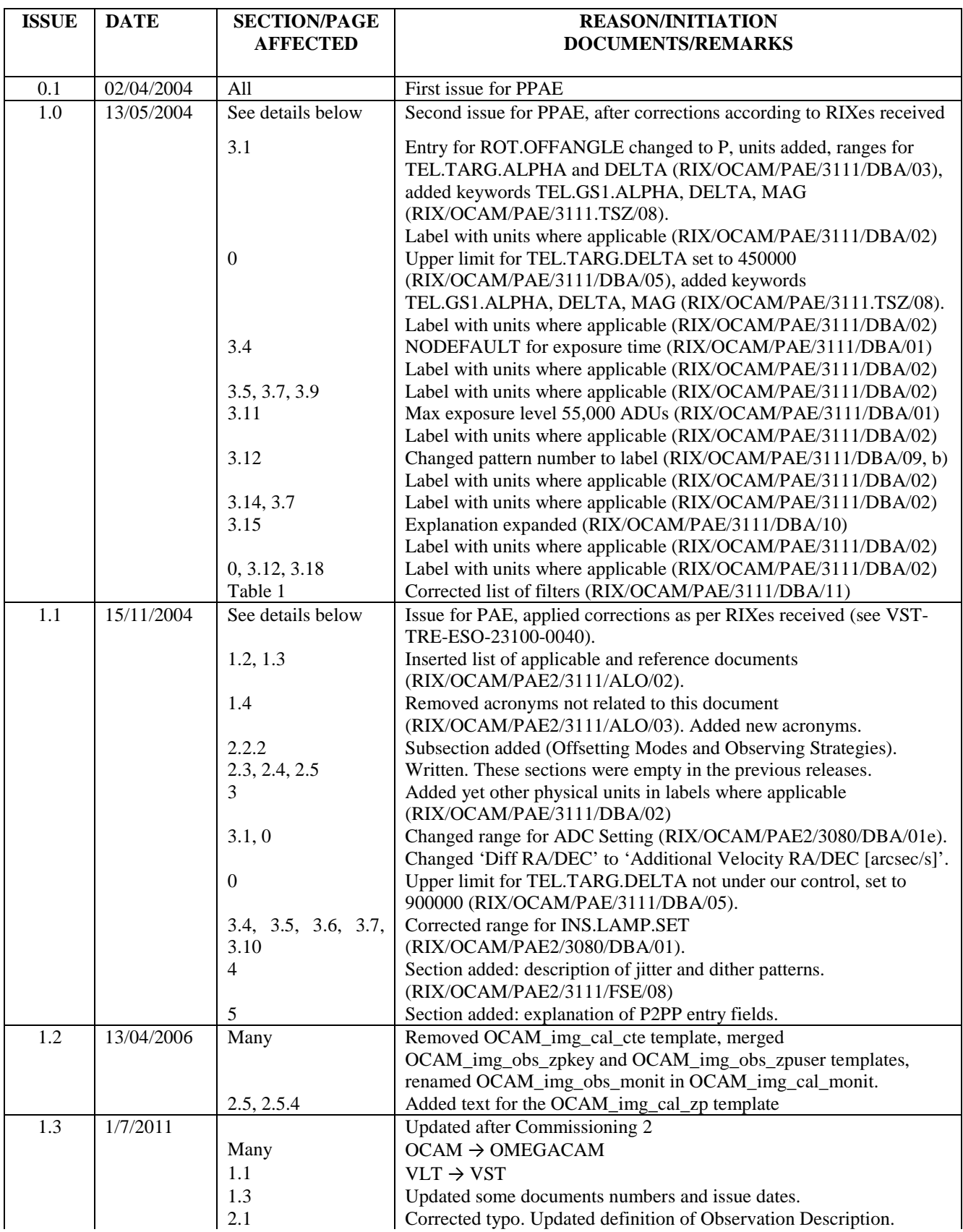

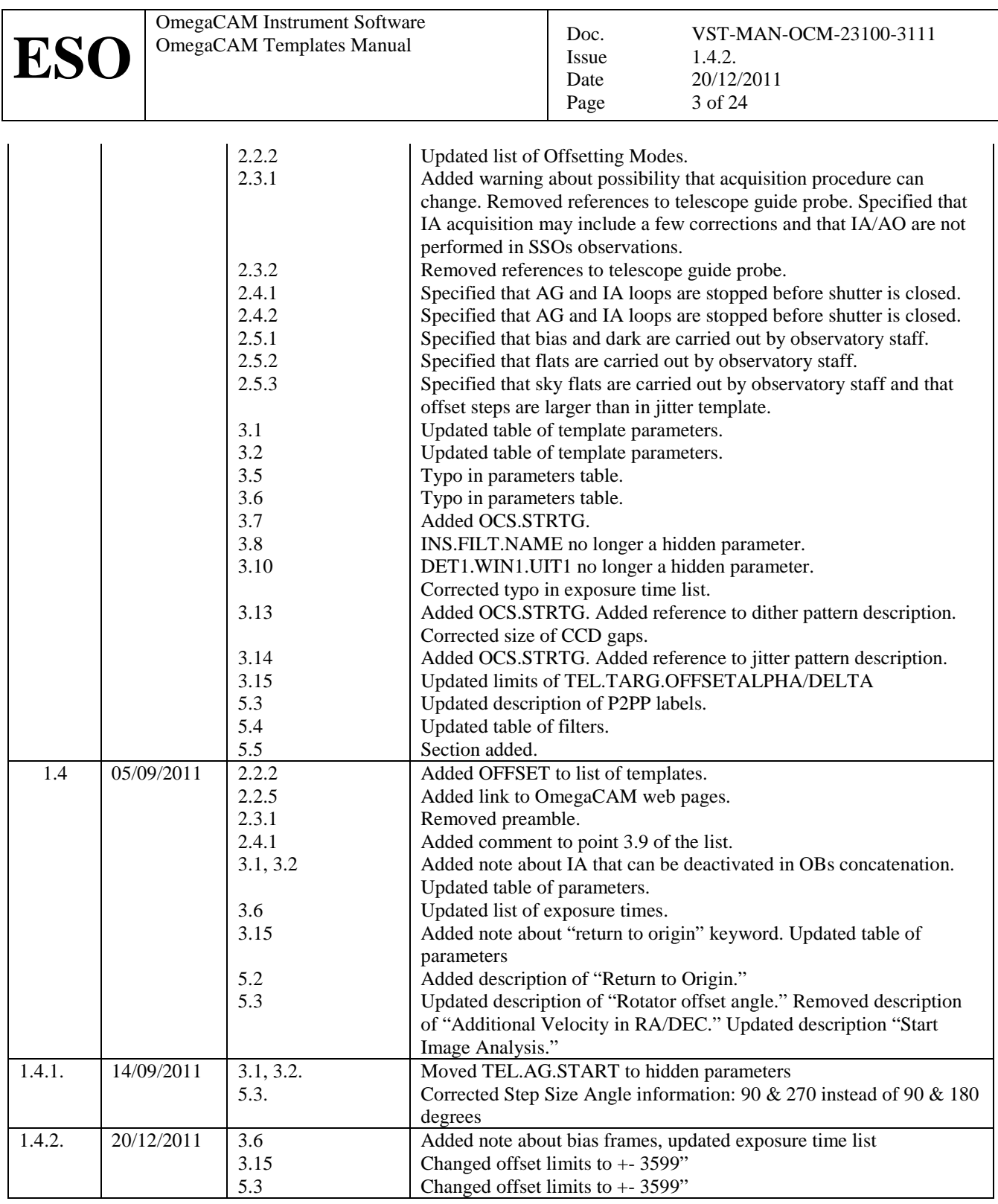

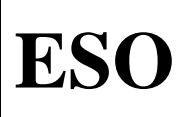

# **TABLE OF CONTENTS**

Issue Date Page

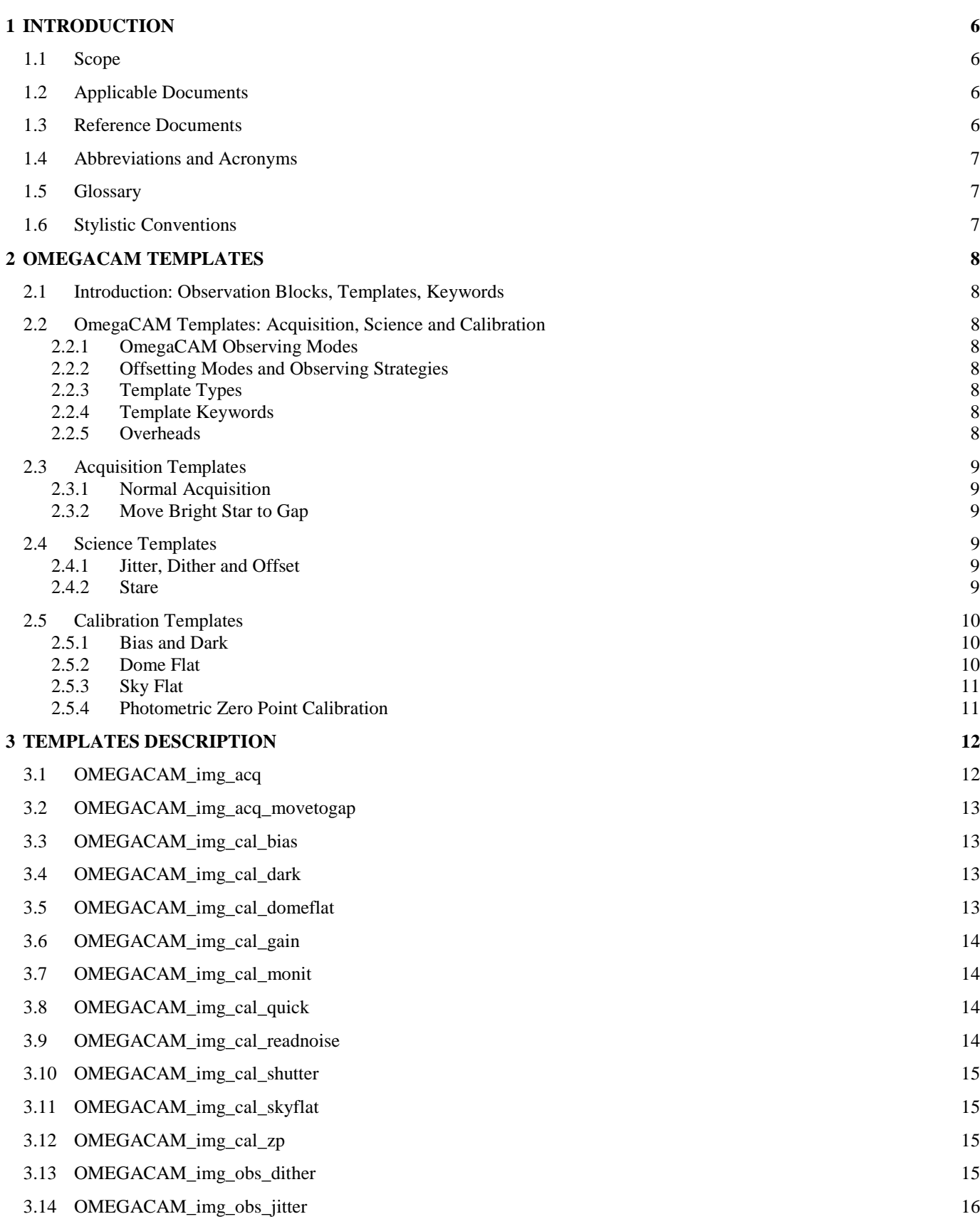

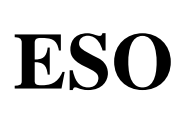

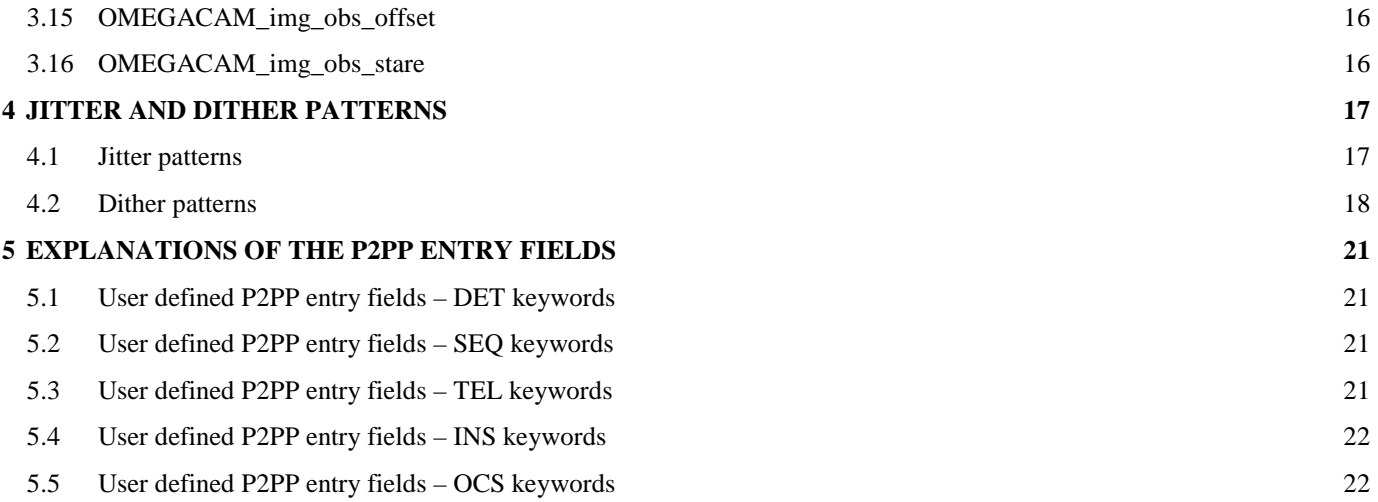

# <span id="page-5-2"></span>**1 INTRODUCTION**

# <span id="page-5-3"></span>**1.1 Scope**

All observations with the VST are carried out with "observing blocks" (OBs). OBs are prepared with the phase 2 proposal preparation software P2PP. With P2PP the mode specific observation templates will be selected by the users and the parameter fields ("keywords") are set to the user specified values.

<span id="page-5-0"></span>The OmegaCAM Templates Manual describes the templates and keyword available for OmegaCAM.

# **1.2 Applicable Documents**

The following documents, of the exact issue shown, form a part of this document to the extent specified herein. In the event of conflict between the documents referenced herein and the contents of this document, the contents of this document shall be considered as a superseding requirement.

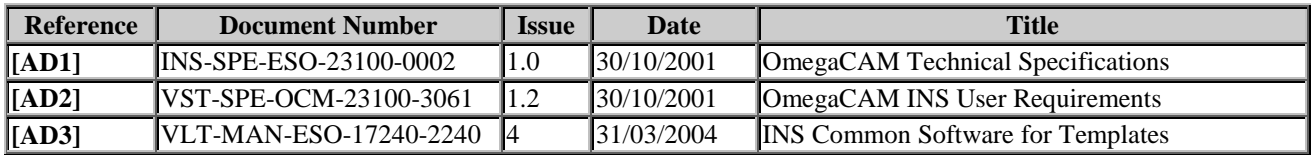

### <span id="page-5-6"></span><span id="page-5-1"></span>**1.3 Reference Documents**

The following documents are referenced in this document.

<span id="page-5-8"></span><span id="page-5-7"></span><span id="page-5-5"></span><span id="page-5-4"></span>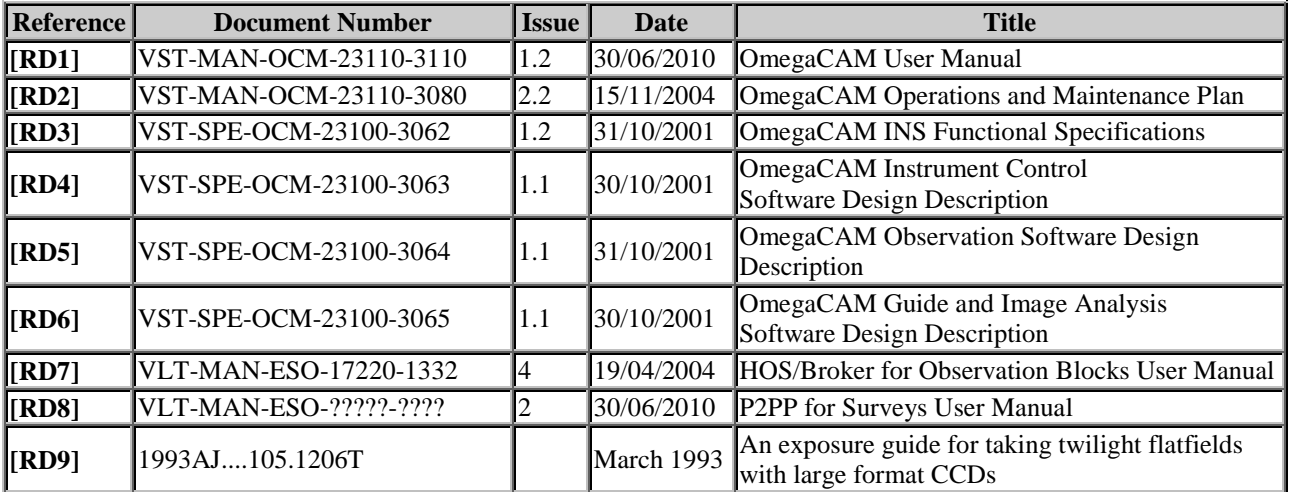

# <span id="page-6-0"></span>**1.4 Abbreviations and Acronyms**

This document employs several abbreviations and acronyms to refer concisely to an item, after it has been introduced. The following list is aimed to help the reader in recalling the extended meaning of each short expression:

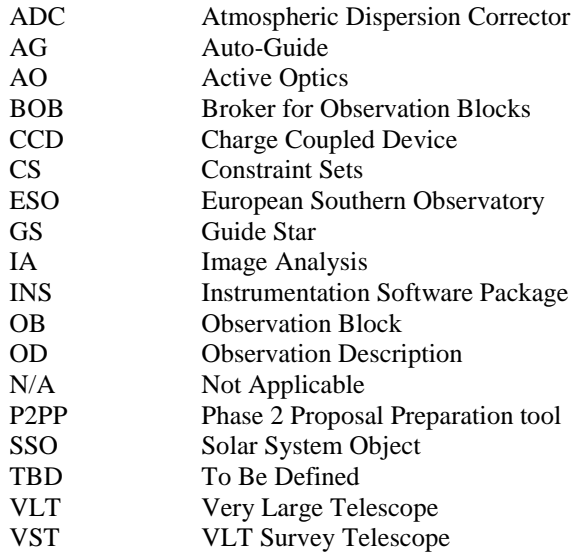

# <span id="page-6-1"></span>**1.5 Glossary**

<span id="page-6-2"></span>No special definition is introduced in this manual

### **1.6 Stylistic Conventions**

The following styles are used:

**bold** 

in the text, for commands, filenames, pre/suffixes as they have to be typed.

*italic* 

in the text, for parts that have to be substituted with the real content before typing.

teletype for examples.

<name>

in the examples, for parts that have to be substituted with the real content before typing.

**bold** and *italic* are also used to highlight words.

# <span id="page-7-1"></span>**2 OmegaCAM Templates**

# <span id="page-7-2"></span>**2.1 Introduction: Observation Blocks, Templates, Keywords**

**Observation Block (OB)**: an OB consists of a list of "templates", which themselves consist of a list of mode and instrument specific "keywords". The templates and keywords are translated to commands to be sent to the telescope and instrument to setup all components for the observations.

Following the general P2PP architecture, two types of Observation Blocks can be specified:

*"ObsBlocks"* night time observations, science and standard star exposures;

*"CalBlocks"* day time calibrations, bias, darks.

Night time "ObsBlocks" consist of the target information, a single acquisition template and the observation description (OD) with a small selection of science observation templates. The day time "CalBlocks" consist of a small selection of calibration templates (but no acquisition templates). Besides this, constraint sets (CS) and scheduling information are requested in particular for the preparation of service mode observations.

The target information and the constraint sets are not described below, since they are general for all instruments and their description can be found in the P2PP manual **[\[RD8\]](#page-5-4)**.

**Observation Description (OD)**: this defines the sequence of setups and exposures for scientific or calibration purposes. It consists of one or more templates and the respective keywords. If several templates are included, their execution follows the sequence in the list. Several OBs can be organized into groups, concatenations, or time-links. See the P2PP for surveys User Manual **[\[RD8\]](#page-5-4)** for more information.

# <span id="page-7-3"></span>**2.2 OmegaCAM Templates: Acquisition, Science and Calibration**

#### <span id="page-7-4"></span>**2.2.1 OmegaCAM Observing Modes**

OmegaCAM defines one observing mode only: imaging, acronym 'img'.

#### <span id="page-7-0"></span>**2.2.2 Offsetting Modes and Observing Strategies**

Scientific observations with OmegaCAM are performed using templates that implement one of four Offsetting Modes: STARE, DITHER, JITTER or OFFSET. They differ in the kind of offsets that are used between exposures, and in the final data product.

Observing Strategies, on the other hand, extend beyond templates and OBs. They can relate to how fields are laid out during observation preparation, and employ one of the basic Offsetting Modes defined above. They can define additional instructions about scheduling of observations and reduction of data products. The Observation Strategies currently defined for OmegaCAM are: STANDARD, FREQ, DEEP and MOSAIC. They can be specified by the user using P2PP during the preparation of the scientific OBs.

Offsetting Modes and Observing Strategies are described in detail in the OmegaCAM User Manual **[\[RD1\]](#page-5-5)**.

#### <span id="page-7-5"></span>**2.2.3 Template Types**

Three template types are used with OmegaCAM: target acquisition templates, science observation templates and (mostly day time) calibration templates. The following naming convention (see **[\[AD3\]](#page-5-6)**) is used:

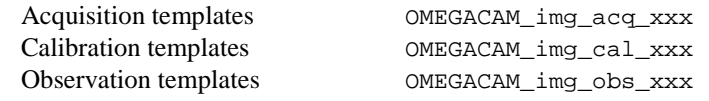

#### <span id="page-7-6"></span>**2.2.4 Template Keywords**

The parameters of the templates and the respective observations are to be specified in the template specific list of keywords. The keywords correspond to functionalities (for instance setups of the instrument, telescope preset) supported by the templates. Within P2PP the keywords are designated by the names of P2PP entry fields. For any keyword an allowed range and a default value is defined. The keywords themselves are not visible from P2PP. The tables in section [3](#page-11-2) list (separately for each template) the keywords names, their value range and defaults together with the P2PP name as shown in the view panel of P2PP. In general only the keywords which will be in status "NODEFAULT" have to be set by the users, while the keywords already set to default values should remain at the original default value in almost all cases. Hidden parameters cannot be modified and will not appear at any place in P2PP.

#### <span id="page-7-7"></span>**2.2.5 Overheads**

Overheads associated to observations with OmegaCAM are described and quantified in the OmegaCAM User Manual **[\[RD1\]](#page-5-5)** and on the OmegaCAM web pages [http://www.eso.org/sci/facilities/paranal/instruments/omegacam/doc/index.html.](http://www.eso.org/sci/facilities/paranal/instruments/omegacam/doc/index.html)

# <span id="page-8-0"></span>**2.3 Acquisition Templates**

#### <span id="page-8-2"></span>**2.3.1 Normal Acquisition**

During normal acquisition the telescope is preset to the target and autoguide and image analysis are initialized, following this sequence of actions:

- 1. Preset telescope and (in parallel) setup instrument with user specified filter;
- 2. Apply filter and (if enabled) temperature dependent focus correction;
- 3. Initialize OmegaCAM autoguide and image analysis system

Normally, the auxiliary CCDs located in the focal plane of the instrument are used to do autoguiding (AG) and image analysis (IA). In this case, initialization of AG includes selection of guide stars (usually one per guide CCD) and locking of AG loop, while initialization of IA consists, as a minimum, in the selection of IA stars and generally may include a few measurement/correction iterations.

For observations of Solar System Objects (SSOs), guiding is currently not possible, but differential tracking rates may be specified. While observing SSOs, image analysis and active optics corrections are not performed. More details can be found in **[\[RD1\]](#page-5-5)**.

#### <span id="page-8-3"></span>**2.3.2 Move Bright Star to Gap**

This template is used to drop a bright star down the gaps between CCDs in the mosaic, in order to reduce stray light. Choice of the star is performed interactively:

- 1. Preset telescope and (in parallel) setup instrument with user specified filter;
- 2. Apply filter- and (if enabled) temperature-dependent focus correction;
- <span id="page-8-6"></span>3. Loop:
	- 3.1. Perform one exposure with user specified exposure time and display resulting image;
	- 3.2. Prompt user to select star to be dropped down the nearest gap in the mosaic or to exit loop;
	- 3.3. User selects the star, offset is computed and, after user confirmation, applied to the telescope;
	- 3.4. Ask user whether to continue loop, if yes then go to [3.1;](#page-8-6)
- 4. Initialize OmegaCAM autoguide and image analysis system.

<span id="page-8-1"></span>This template cannot be used in combination with differential tracking for Solar System Objects.

# **2.4 Science Templates**

The science exposure templates allow the execution of science exposures with a user-specified observing strategy and filter (see **[\[RD1\]](#page-5-5)** for more information). The templates perform instrument setups, telescope offsets and sequences of science exposures.

#### <span id="page-8-4"></span>**2.4.1 Jitter, Dither and Offset**

Used to observe with several pointings in the sky and performing offsets in between exposures. The target must be acquired with sidereal tracking only, i.e. jitter and dither is not provided for observations of Solar System Objects. This check will be performed by the P2PP verification software.

- 1. Offset telescope and (in parallel) setup first exposure: exposure time and filter name;
- 2. Apply filter and (if enabled) temperature dependent focus correction;
- 3. For the requested number of exposures:
	- 3.1. Check that, if enabled, AG and IA are setup correctly;
	- 3.2. Start scientific exposure;
	- 3.3. Start AG and IA loop;
	- 3.4. A few seconds before the end of the exposure: stop AG and IA loop;
	- 3.5. Wait for exposure to finish (shutter is closed) and readout from scientific mosaic to start;
	- 3.6. Offset telescope and (in parallel) setup next exposure: exposure time and filter name;
	- 3.7. Apply filter- and (if enabled) temperature-dependent focus correction;
	- 3.8. Wait until readout has finished and data from the FIERAs has been written to disk;
	- 3.9. Go to point [3.1](#page-9-3) (it is possible to disable this for the Offset template in P2PP);
- 4. Offset telescope back to preset position;
- 5. Wait for all acquired data to be merged in final files and archived.

# <span id="page-8-5"></span>**2.4.2 Stare**

Used to observe with one fixed pointing position. Target can be acquired with either sidereal or non-sidereal tracking.

1. Setup first exposure: exposure time and filter name;

- 2. Apply filter- and (if enabled) temperature-dependent focus correction;
- <span id="page-9-3"></span>3. For the requested number of exposures:
	- 3.1. Check that, if enabled, AG and IA are setup correctly;
	- 3.2. Start scientific exposure;
	- 3.3. Start AG and IA loop;
	- 3.4. A few seconds before the end of the exposure: stop AG and IA loop;
	- 3.5. Wait for exposure to finish (shutter is closed) and readout from scientific mosaic to start;

Issue Date Page

- <span id="page-9-4"></span>3.6. Setup next exposure: exposure time and filter name;
- 3.7. Apply filter- and (if enabled) temperature-dependent focus correction;
- 3.8. Wait until readout has finished and data from the FIERAs has been written to disk;<br>3.9. Start asynchronous (i.e. parallel) merging of data products in final FITS file to be an
- Start asynchronous (i.e. parallel) merging of data products in final FITS file to be archived;
- 3.10. Go to point [3.1;](#page-9-3)
- 4. Wait for all acquired data to be merged in final files and archived.

Note that step [3.6](#page-9-4) is performed even if in the stare template it is possible to specify one filter and exposure time only. This happens because the exposure is actually performed through library code which is general enough to allow every exposure to have different setups. The execution of setup in step [3.6](#page-9-4) doesn't introduce any significant overhead, since the control software takes no actions for those setup parameters that do not change since the previous setup command (e.g. requesting a filter that is already in the optical path doesn't cause a filter exchange to happen).

The template code is shared by the OMEGACAM\_img\_obs\_stare and OMEGACAM\_img\_cal\_zp templates. For the last template the number of exposures is fixed to 1, while the user can select the exposure time and filter name.

# <span id="page-9-0"></span>**2.5 Calibration Templates**

Calibration templates define the procedure and the parameters for the execution of calibration exposures. Almost all calibration templates are executed during daytime, hence there must not be an acquisition template in the corresponding calibration OBs. The only templates that do not conform to this rule are the skyflat and photometric zero-point calibration templates which are executed on the sky with the 'img\_acq' acquisition template (see Sect. [2.3.1, above\)](#page-8-2).

The following types of calibration templates exist: templates taking exposures without opening the shutter (bias, dark, readnoise), templates based on dome flat field exposures (dome flat, gain, quick, shutter homogeneity), the twilight flatfield template and the photometric zero-point calibration template.

#### <span id="page-9-1"></span>**2.5.1 Bias and Dark**

These templates perform exposures without opening the shutter. Bias and dark exposures are carried out by the observatory staff during daytime. Users do not have to submit OBs for these kinds of calibration data.

- 1. Setup CCD with user-specified exposure time (fixed to zero for biases);
- <span id="page-9-5"></span>2. For the requested number of exposures:
	- 2.1. Start exposure (without opening the shutter);<br>2.2. Wait for exposure to finish (shutter is closed)
	- 2.2. Wait for exposure to finish (shutter is closed) and readout from scientific mosaic to start;<br>2.3. Setup exposure time for next exposure;
	- 2.3. Setup exposure time for next exposure;<br>2.4. Wait until readout has finished and data
	- 2.4. Wait until readout has finished and data from the FIERAs has been written to disk;<br>2.5. Start asynchronous (i.e. parallel) merging of data products in final FITS file to be an
	- 2.5. Start asynchronous (i.e. parallel) merging of data products in final FITS file to be archived;
	- 2.6. Go to [2.1;](#page-9-5)
- 3. Wait for all acquired data to be merged in final files and archived.

Templates that follow this procedure (and that share the underlying code implementing it) are OMEGACAM\_img\_cal\_bias, OMEGACAM\_img\_cal\_dark and OMEGACAM\_img\_cal\_readnoise.

#### <span id="page-9-2"></span>**2.5.2 Dome Flat**

Performs exposures with the CCD illuminated by the light coming from the calibration lamps set. Note that in OmegaCAM two such sets exist, see Sect. [5.4](#page-21-1) for more details. Dome flat exposures are carried out by the observatory staff during daytime. User do not have to submit OBs for these kind of calibration data.

- 1. If not already on then switch lamps on, setup CCD with user-specified exposure time, insert requested filter;
- 2. Wait for lamps warm-up if not already warm;
- <span id="page-9-6"></span>3. For the requested number of exposures:
	- 3.1. Start exposure;
	- 3.2. Wait until readout has finished and data from the FIERAs has been written to disk;
	- 3.3. Start asynchronous (i.e. parallel) merging of data products in final FITS file to be archived;
	- 3.4. Go to [3.1;](#page-9-6)
- 4. Wait for all acquired data to be merged in final files and archived.

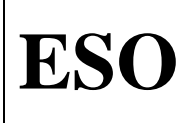

Note that calibration lamps are **not** switched off at the end of the template, but they are automatically switched off by the instrument software at the **end of the OB.** This allows to combine several dome flat templates in the same OB without having to wait for the lamp warm-up/cool-down times in between templates.

Templates that follow this procedure (and that share the underlying code implementing it) are OMEGACAM\_img\_cal\_domeflat, OMEGACAM\_img\_cal\_gain, OMEGACAM\_img\_cal\_quick, and OMEGACAM\_img\_cal\_shutter.

#### <span id="page-10-0"></span>**2.5.3 Sky Flat**

Acquires a specified number of sky (twilight) flats, through a given filter. Exposure time is computed automatically on the basis of the requested exposure level, following Tyson and Gal **[\[RD9\]](#page-5-7)**. Exposures are jittered, with the same pattern as in OMEGACAM\_img\_obs\_jitter, but larger offsets (default 30 arcsec). Sky flat exposures are carried out by the observatory staff during twilight. User do not have to submit OBs for these kind of calibration data.

- 1. Setup instrument with filter and initial estimate for the exposure time;
- <span id="page-10-2"></span>2. Loop:<br> $2.1$ .
	- 2.1. Perform an exposure, measure exposure level, estimate exposure time for next exposure;
	- 2.2. If next exposure time outside allowed range set exposure time to a predefined default else exit loop;
	- 2.3. Ask user whether to continue, if yes go to [2.1;](#page-10-2)
- <span id="page-10-3"></span>3. For the requested number of exposures:
	- 3.1. Start scientific exposure;
	- 3.2. Start AG and IA loop;<br>3.3. Wait for exposure to fi
	- Wait for exposure to finish and readout from scientific mosaic to start;
	- 3.4. Stop AG and IA loop;
	- 3.5. Offset telescope and (in parallel) setup next exposure: exposure time;
	- 3.6. If enabled, apply temperature-dependent focus correction;<br>3.7. Wait until readout has finished and data from the FIERAs
	- Wait until readout has finished and data from the FIERAs has been written to disk;
	- 3.8. Go to point [3.1](#page-10-3)
- 4. Offset telescope back to preset position;
- 5. Wait for all acquired data to be merged in final files and archived.

#### <span id="page-10-1"></span>**2.5.4 Photometric Zero Point Calibration**

Executes one exposure using the 'obs\_stare' template with a user selected filter.

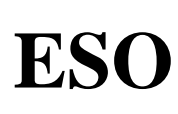

# <span id="page-11-2"></span>**3 Templates Description**

The following sections list in tabular form for each template:

- 1. The template keywords;
- 2. The value range for the keywords;
- 3. The default values;
- 4. The P2PP name of the keyword entry fields;
- 5. The selection and entry option for the keyword.

**Keyword order**: in the tables below the keywords are ordered as follows:

- 1. DET keywords: parameters for CCD setup and exposure time
- 2. SEQ keywords: Sequence keywords for series of exposures etc.
- 3. TEL keywords: parameters for telescope preset, guiding, offsets etc
- 4. INS keywords: parameters for instrument setup

**Selection and entry options for the keywords**: different selection and entry options exist for the actual value of the keyword entered by the user in the template form:

Issue Date Page

- Single value in "Range" column: keyword parameter is fixed. No user modification is possible. "F" (fixed) in column "Entry".
- List of values in "Range" column: several predefined (named) values for the keyword are possible. Selection of the actual ones for template execution is done via a pull-down menu. "P" (pull-down menu) in column "Entry".
- Range of values in "Range" column: the actual value should fall within a wider range of possible values (indicated by for instance 0.25÷100000.0). The actual one to be used for the template execution has to be entered by typing. "T" (type) in column "Entry".

**Hidden parameters**: several templates contain so-called hidden keywords. These keywords are needed for the proper execution of the templates, but they are not meant to be changed by the user. Therefore, they are hidden from the P2PP display, i.e. no P2PP entry field is assigned to them, but they appear in the exported version of the OB. The user cannot modify the values of hidden keywords.

# <span id="page-11-0"></span>**3.1 OMEGACAM\_img\_acq**

Preset the telescope to the coordinates of the target associated with the Observation Block. After telescope has been preset, and if autoguiding has been enabled, GSs will be acquired. Operator intervention will be requested to activate autoguiding (by confirming GSs selection or overriding it) if requested. For SSO observations autoguiding is not activated. Image analysis can be de-activated for OBs in a concatenation.

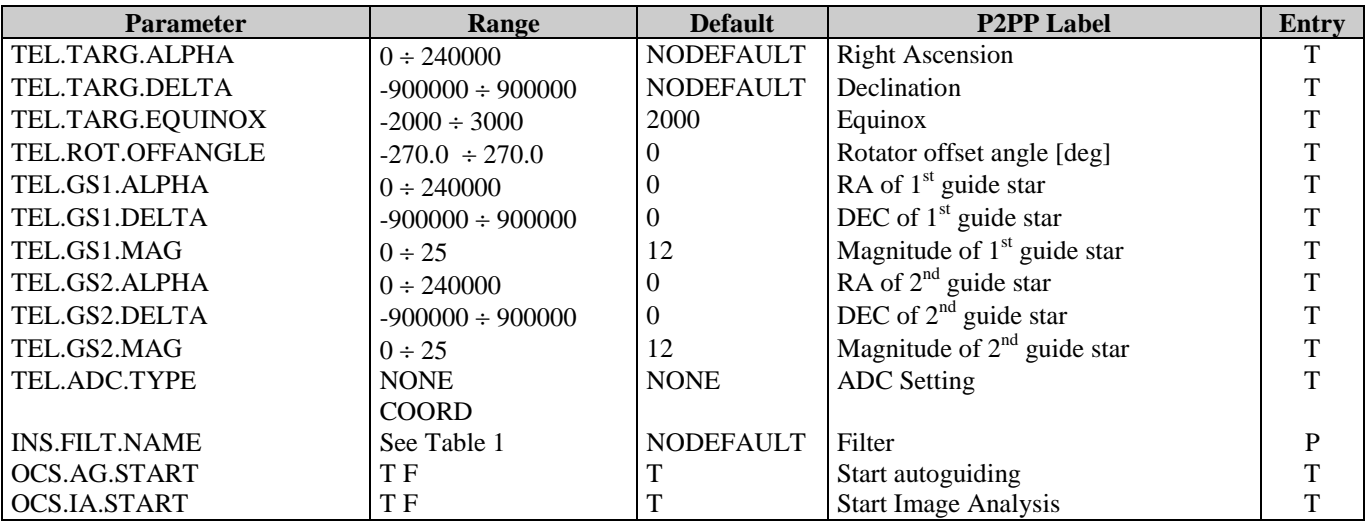

#### <span id="page-11-1"></span>*Hidden parameters:*

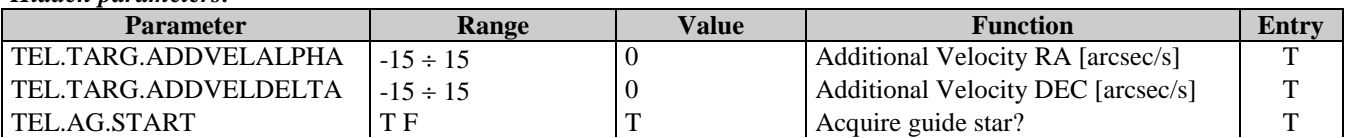

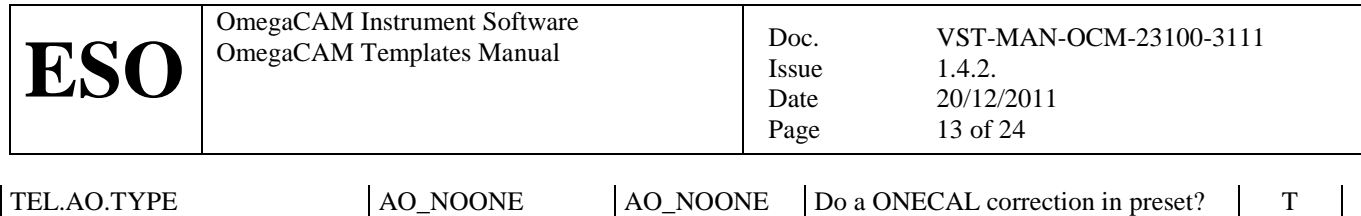

# <span id="page-12-2"></span>**3.2 OMEGACAM\_img\_acq\_movetogap**

AO\_ONE

Works as the "normal" acquisition template (above) except that, after the preset, operator intervention is requested to interactively specify a telescope offset that allows to drop one bright star into CCDs gaps. Image analysis can be deactivated for OBs in a concatenation.

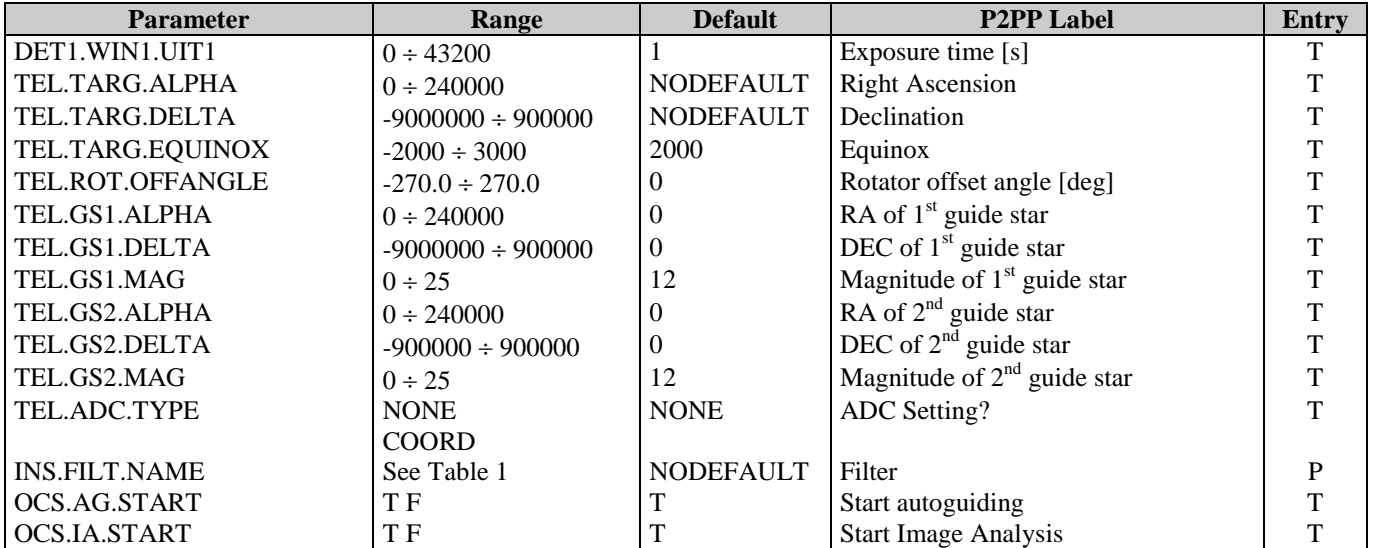

#### *Hidden parameters:*

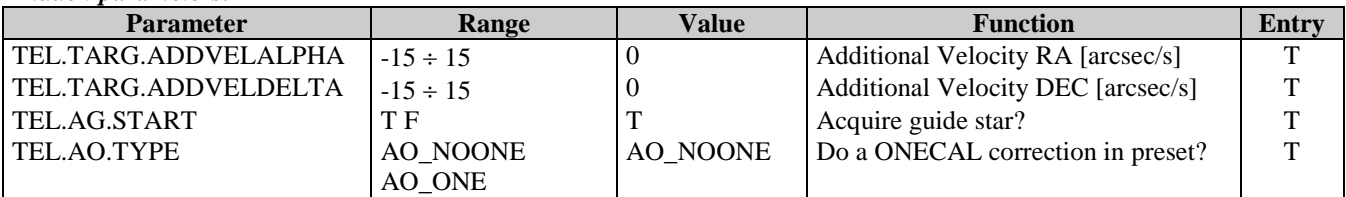

### <span id="page-12-3"></span>**3.3 OMEGACAM\_img\_cal\_bias**

Acquire N bias exposures, with opaque filter in optical path and shutter closed. Integration time is zero.

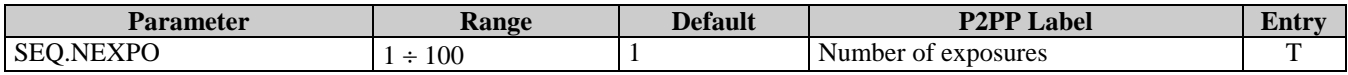

*Hidden parameters:*

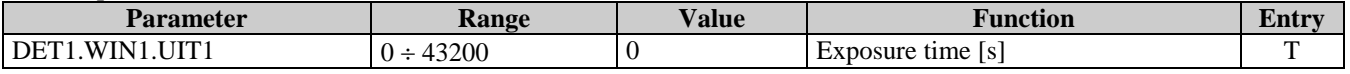

# <span id="page-12-0"></span>**3.4 OMEGACAM\_img\_cal\_dark**

Acquire N dark exposures, with opaque filter in optical path and shutter closed. The user specifies integration time.

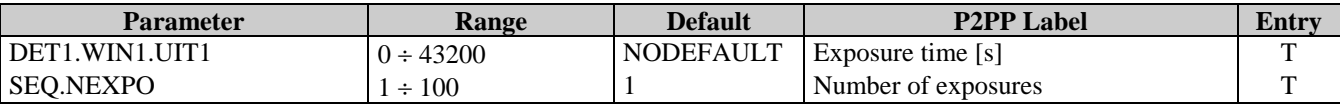

### <span id="page-12-1"></span>**3.5 OMEGACAM\_img\_cal\_domeflat**

Acquire N dome flats. Telescope is preset to point towards the flat-field screen (without tracking), calibration lamps are switched ON automatically. The user specifies exposure time.

OmegaCAM Instrument Software OmegaCAM Tisu unient Software<br>  $\begin{array}{c|c}\n\text{Doc.} \\
\end{array}$ 

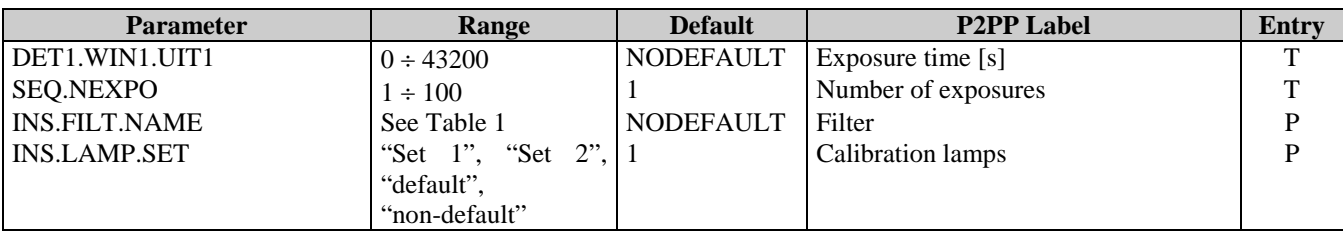

# <span id="page-13-2"></span>**3.6 OMEGACAM\_img\_cal\_gain**

Same as OMEGACAM\_img\_cal\_domeflat, with N=20 and exposure time =  $0.2$  4.3 4.0 0.3 0.7 3.5 2.7 0.1 1.4 2.1 2.1 1.4 0.1 2.7 3.5 0.7 0.3 4.0 4.3 0.2 s. Used to determine and monitor CCD gain. In addition to the domeflat sequence, two bias exposures are taken with DPR.TYPE=BIAS,DETGAIN.

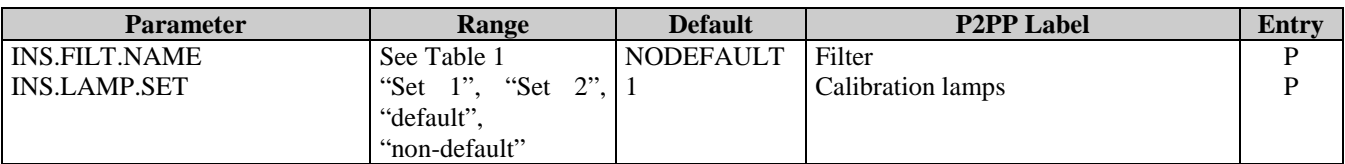

#### *Hidden parameters:*

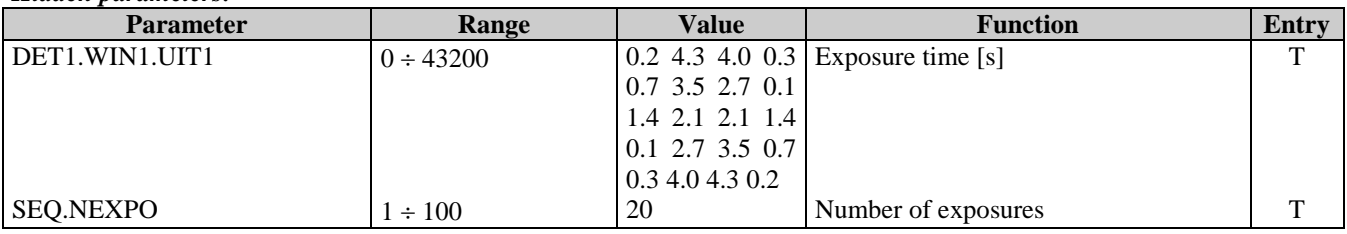

# <span id="page-13-0"></span>**3.7 OMEGACAM\_img\_cal\_monit**

Same as stare, with N=1 and composite filter. Used for photometric calibration monitoring.

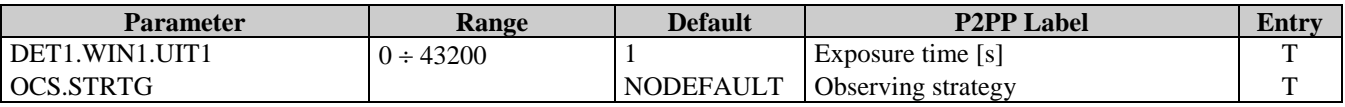

*Hidden parameters:*

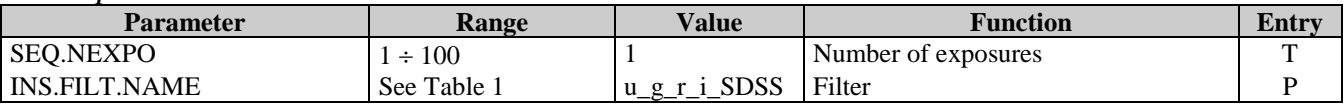

# <span id="page-13-3"></span>**3.8 OMEGACAM\_img\_cal\_quick**

Same as OMEGACAM\_img\_cal\_domeflat, with N=1 and composite filter. Used for a quick health check of the instrument.

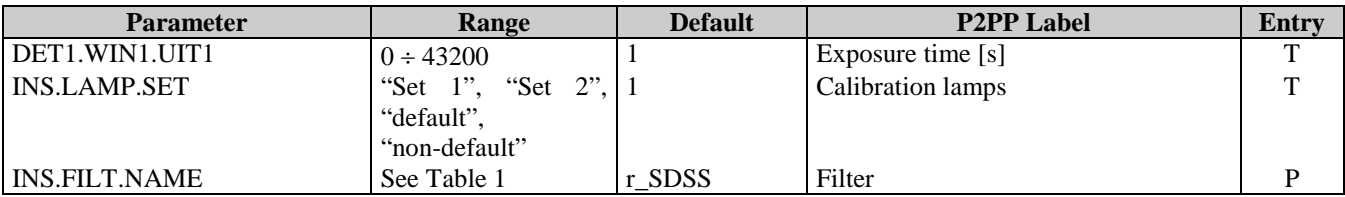

*Hidden parameters:*

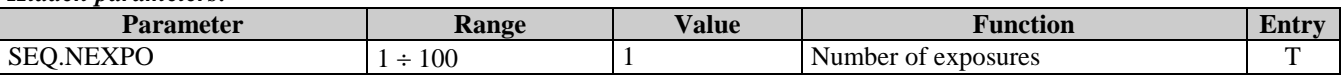

# <span id="page-13-1"></span>**3.9 OMEGACAM\_img\_cal\_readnoise**

Same as OMEGACAM\_img\_cal\_bias, with N=2. Used to measure and monitor the CCD readout noise.

#### *Hidden parameters:*

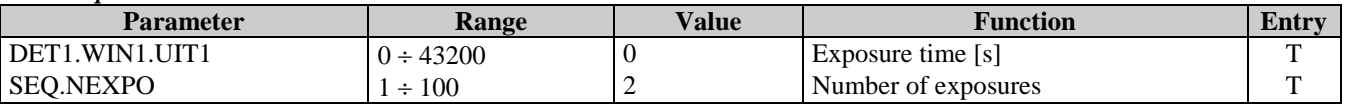

# <span id="page-14-2"></span>**3.10 OMEGACAM\_img\_cal\_shutter**

Same as OMEGACM\_img\_cal\_domeflat, with N=4 and exposure times=10.0,0.1,0.1,10.0 s. Used to verify homogeneity in the exposure time over the scientific mosaic.

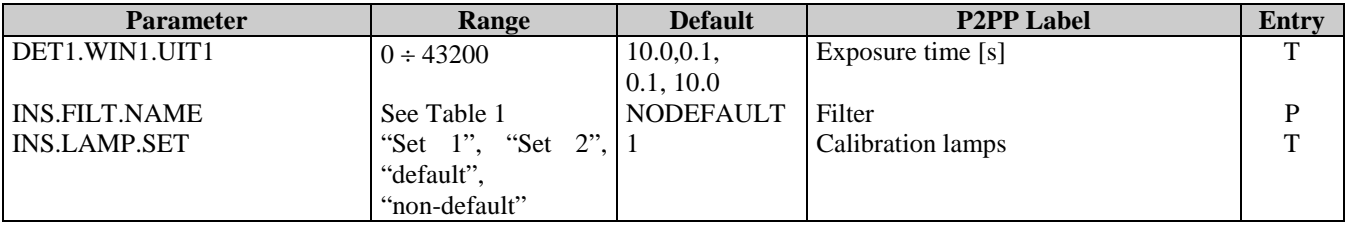

*Hidden parameters:*

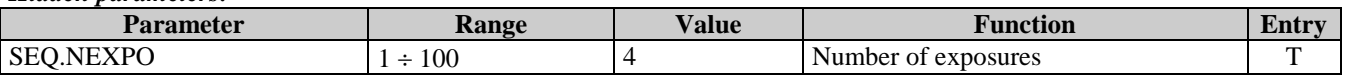

# <span id="page-14-0"></span>**3.11 OMEGACAM\_img\_cal\_skyflat**

Acquire N sky (twilight) flats, through a given filter. Exposure time is computed automatically on the basis of the requested exposure level. Exposures are jittered, with the same pattern as in OMEGACAM\_img\_obs\_jitter.

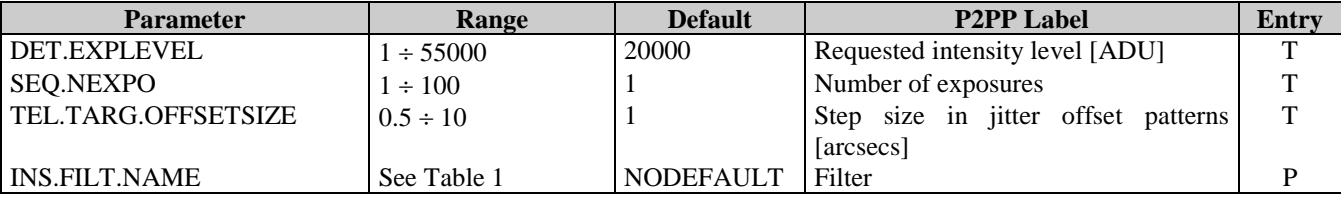

# <span id="page-14-1"></span>**3.12 OMEGACAM\_img\_cal\_zp**

Same as stare, with N=1. Used for photometric calibration of zero point for the key or user bands.

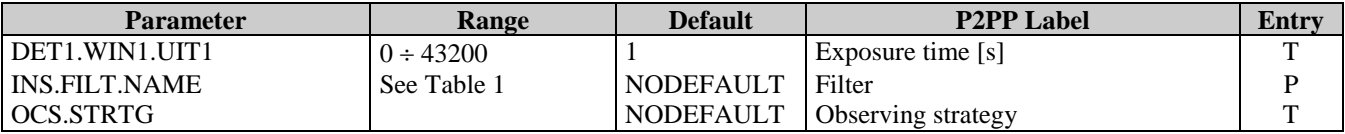

*Hidden parameters:*

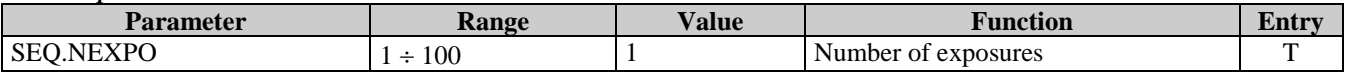

# <span id="page-14-3"></span>**3.13 OMEGACAM\_img\_obs\_dither**

Observe with N pointings (default 5, maximum TBD) in the sky, with offsets  $\approx$  maximum gap between detectors ( $\approx$  400 pixels) between exposures. Target acquired with sidereal tracking only. Dither patterns are described in detail in Sect. [4.2.](#page-17-0)

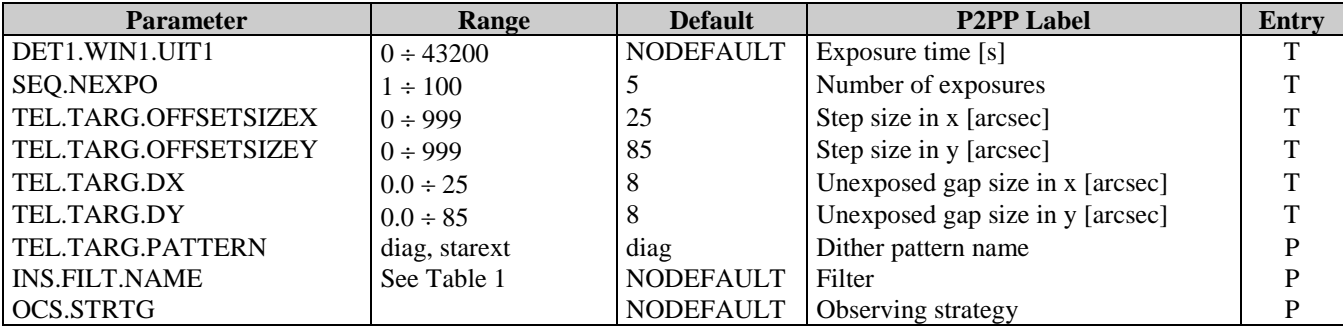

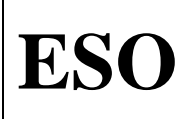

# **3.14 OMEGACAM\_img\_obs\_jitter**

<span id="page-15-0"></span>Observe with N pointings (2-20) in the sky, with small offsets ( $\approx$  5 pixels) between exposures. Target acquired with sidereal tracking only. Jitter patterns are described in detail in Sect. [4.1.](#page-16-1)

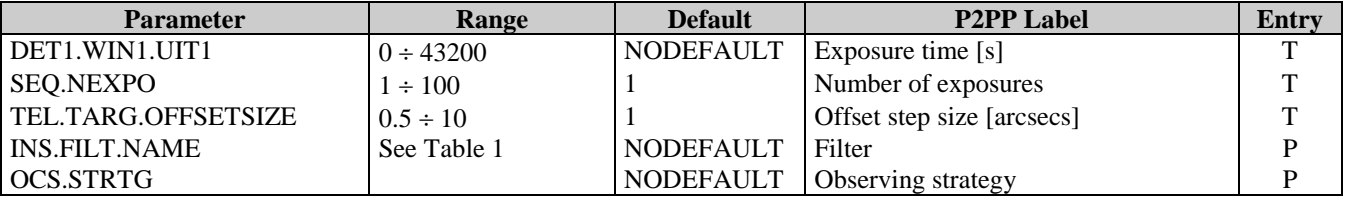

# <span id="page-15-1"></span>**3.15 OMEGACAM\_img\_obs\_offset**

Observe with N pointings in the sky, with user-defined offsets in between exposures. Offsets are relative to the respective previous position in the sequence. If fewer offset are defined than the number of exposures requested, the list of offsets is cycled through. Target acquired with sidereal tracking only. By default, the telescope is moved back to the origin at the end of the offset sequence. This option can be disabled by setting the "Return to Origin" keyword to False (F) in P2PP.

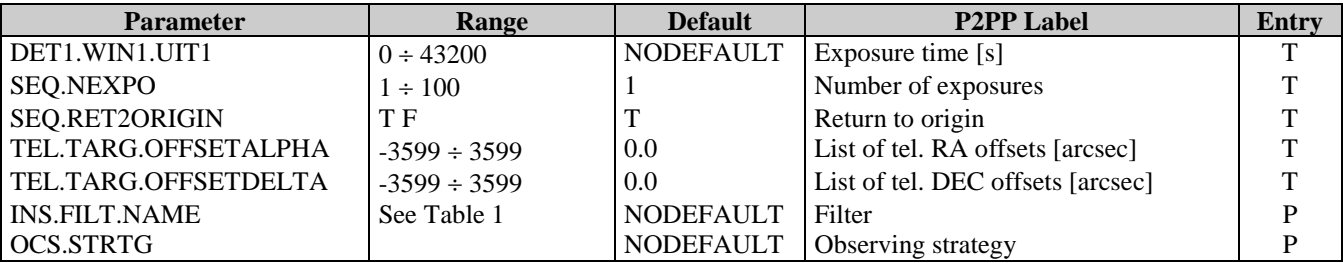

<span id="page-15-2"></span>*Hidden parameters:*

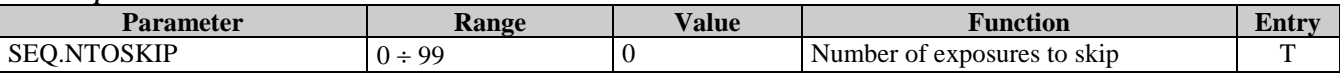

### <span id="page-15-3"></span>**3.16 OMEGACAM\_img\_obs\_stare**

Observe with one fixed pointing position. Target acquired with either sidereal or SSO tracking.

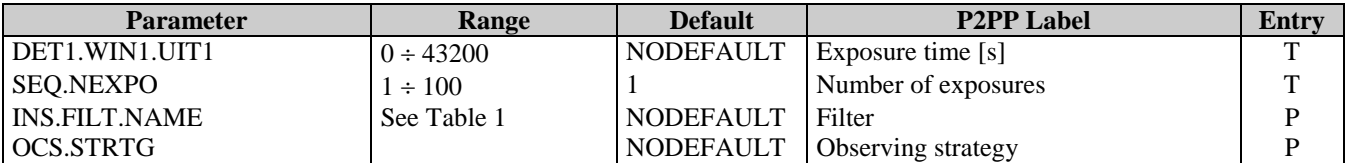

# <span id="page-16-0"></span>**4 Jitter and Dither Patterns**

### <span id="page-16-1"></span>**4.1 Jitter patterns**

The aim of jittering is to make sure blemishes on the CCDs do not wipe out particular sources or parts of the sky. Masking the blemishes (i.e., giving them zero weight) in the co-addition of exposures accomplishes this. Jittering also helps to average out any residual systematic errors due to, for example, imperfect pixel response calibration. Jittering does *not* help to bridge the inter-CCD gaps of the mosaic in the focal plane.

The basic tactic when jittering is to make sure no two exposures point at the same X or Y coordinates. Thus, N-point jitter patterns need to fill N pointings on an  $N \times N$  grid, such that every row and column is used exactly once. This ensures that bad rows or columns are not hit repeatedly.

The patterns illustrated below are all derived from the same formula, which can be extended to large N. The principle is to keep the pattern as compact as possible, but to keep the pointings reasonably far from each other as well.

The algorithm assigns N pointings on an  $N \times N$  grid as follows. It first fills in the central 0,1,2,or 3 pointings, leaving a multiple of 4. Those pointings are then arranged as a set of nested, rotated squares, new ones being added alternately on the outside and on the inside of the grid.

In detail the algorithm for an N-point jitter is:

```
N4= int(N/4) N4= int(N/4) N4= inter squares to make L=N/2-0.5 ! arid points are -L-L+1 ... L-1! grid points are -L -L+1 ... L-1 L in X and Y
# Assign central 0,1,2 or 3 points<br>if N^24=0 X=\{\} Y=\{\}if N^24=0 X=\{\}\ Y=\{\}<br>if N^24=1 X=\{0\}\ Y=\{if N^24=1 X=\{0\} Y=\{0\}<br>if N^24=2 X=\{0.5, -0.5\}if N^24=2 X=\{0.5 -0.5\} Y=\{0.5 -0.5\}<br>if N^24=3 X=\{1 \ 0 \ -1\} Y=\{1 \ -1 \ 0\}if N%4=3 X = \{1 \ 0 \ -1\} Y = \{1 \ -1 \ 0\}<br>D=0.5 * (1 + N%4) ! first positi
D=0.5 * (1 + N\4) ! first positive X or Y position still empty for i=0 to N4-1 ! construct N4 squares: (a, b) is the corner
   r i=0 to N4-1 <br>if i%2=0 1 : construct N4 squares: (a,b) is the corner<br>if i%2=0 1 : make corner with X as large, Y as small a
                                 ! make corner with X as large, Y as small as possible
       a=L-0.5*i 
   b=D+1.5* i<br>else
                                 ! make corner with X and Y as small as possible
       a=D+0.5+1.5*i
   b=a-1<br>if int(a)%2 =0
                                ! flip every second square
      a=-aX=X concat {a b -a -b}
   Y=Y concat \{b -a -b a\}
```
On output X and Y are the X and Y offsets with respect to the center, in units of a step size. The step size is be chosen by the user and should be of the order of an arcsecond.

The patters for N=1 to 20 are shown in [Figure 1,](#page-17-1) below. For very large N this pattern is no longer optimal–it tends to populate the diagonals of the grid. More evenly spread solutions exist.

(Note that OmegaCAM offset patterns need to be specified as relative offsets with respect to the previous position: the jitter template converts the absolute X and Y from the above recipe to relative offsets.)

**ESO**

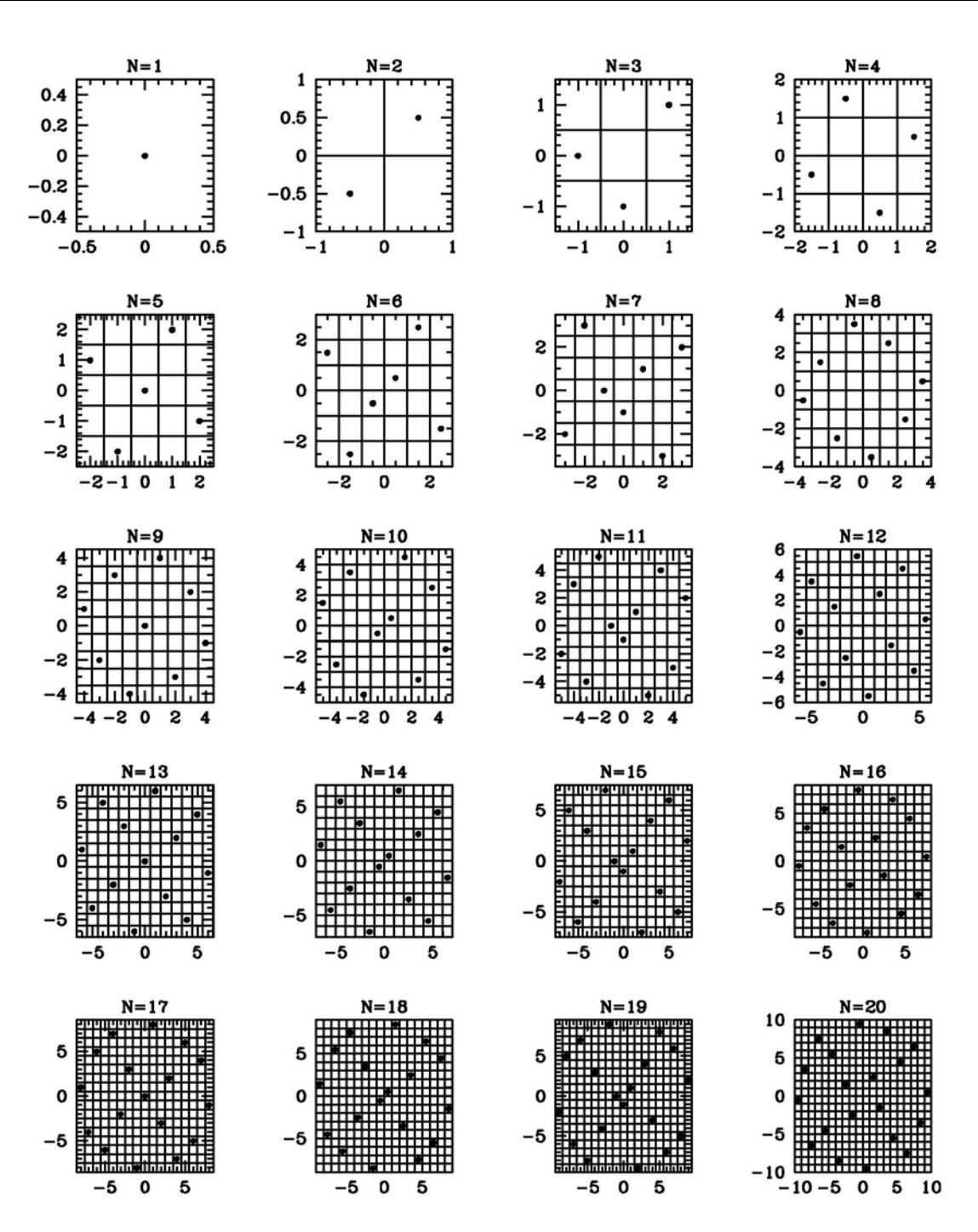

<span id="page-17-1"></span>**Figure 1:** Jitter patterns for N=1 to N=20. Each dot represents a pointing center. The grids shown are in units of the step size that can be specified for a jitter observation.

#### <span id="page-17-0"></span>**4.2 Dither patterns**

The purpose of dithering is to remove the imprint of inter-CCD gaps in the detector mosaic. Offsets are taken that are sufficiently large for these gaps to fall on different parts of the sky in each exposure. Co-addition of the images then gives as homogeneous an exposure as possible. For N exposures it is unavoidable that some parts of the image will have been seen in at most N-2 exposures.

Two dither strategies are offered. The first, '*diag*', simply offsets the telescope by the same amount between successive exposures. The size of the steps X and Y is as large as the largest gap in the mosaic–about 25 arcsec in X and 85 arcsec in Y. For N=5, this results in the following exposure map over the field:

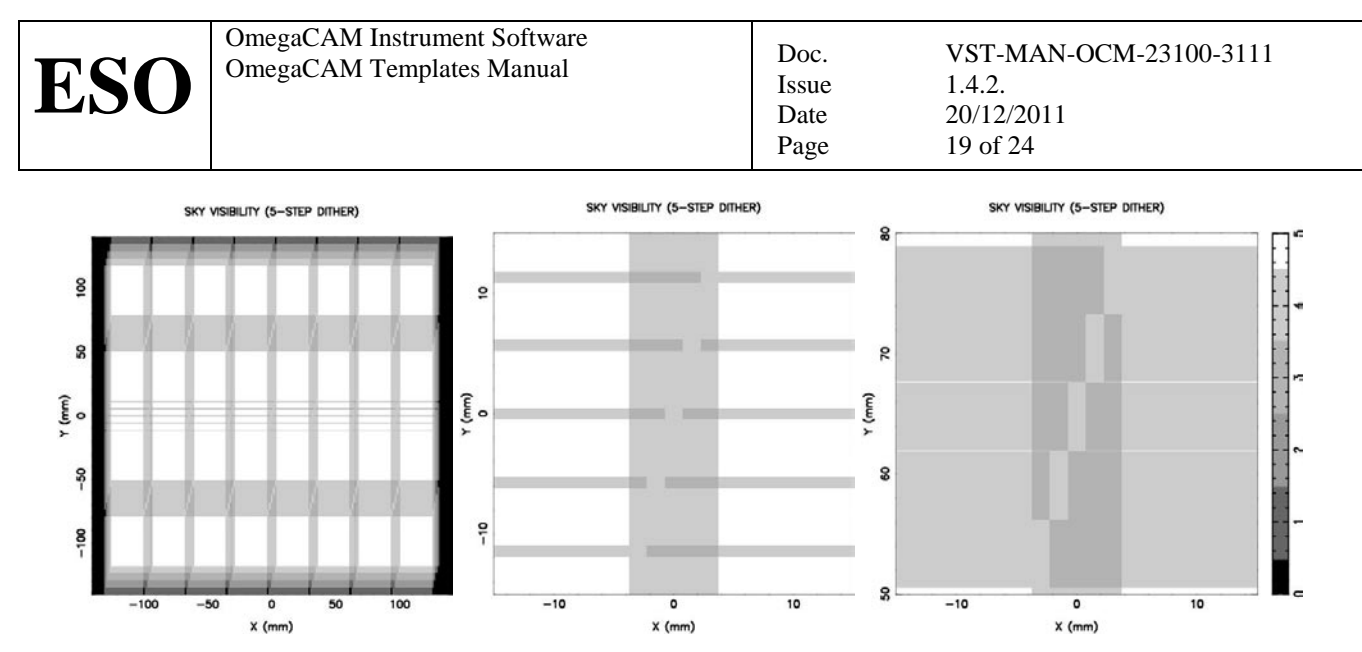

**Figure 2:** Relative exposure level over the field in a 5-point 'diag' dither pattern. From left to right: full field, region near center of the field, region near a large inter-CCD gap.

The second pattern, '*starext*', is designed to cover the field as uniformly as possible with the constraint that a small area is to be left unexposed. This can be used to keep a bright star off the CCDs and hence reduce stray reflections. Because of this extra constraint, this pattern produces a less uniform exposure over the field than the 'diag' pattern. The pattern is basically a rotated square grid of four pointings, plus the central pointing. It is illustrated in [Figure 3.](#page-18-0) Starext would normally be used in conjunction with the movetogap acquisition template to position the bright star at the intersection of row and column gaps.

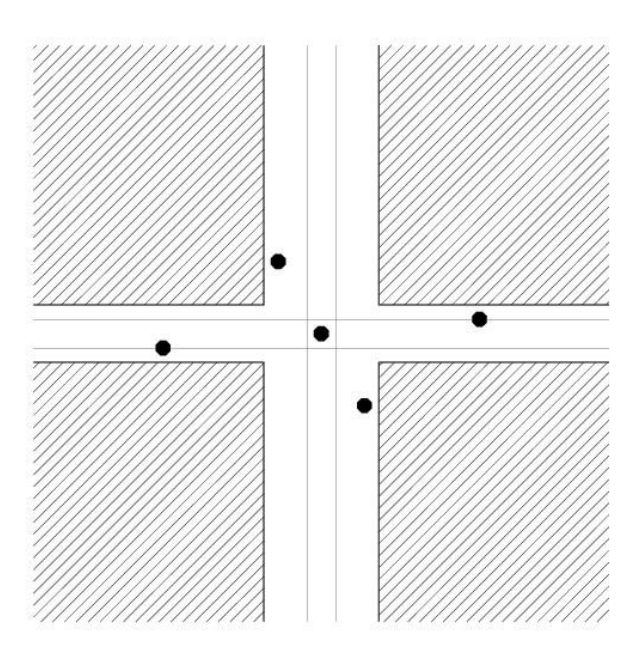

<span id="page-18-0"></span>**Figure 3:** The 'starext' pointing pattern. The five dots show where a bright star is placed, always in between the (shaded) CCD pixels. The small box around the star, whose size corresponds to how close the star gets to the pixels, is left unexposed by the pattern.

If  $N>5$  the pattern is repeated, but with the addition of progressively larger diagonal offsets of  $(1,1)$ ,  $(-1,-1)$ ,  $(2,2)$ ,  $(-2,2)$ arcsec, etc. These decrease the size of the unexposed area by a corresponding amount.

The starext pattern is illustrated in [Figure 4.](#page-19-0) It covers the field quite uniformly, while keeping 14 small rectangles of size  $DX \times DY$  unexposed. These are located near the intersection of the gaps between CCD rows and columns between rows 1 and 2, or between rows 3 and 4. Placing a bright star in the center of one of these areas will keep it off the CCDs in all N exposures.

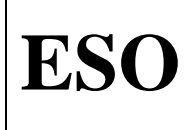

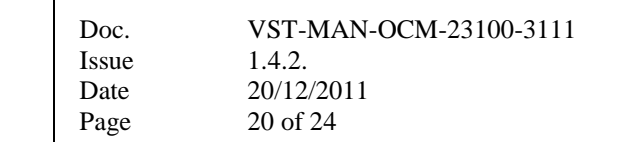

The starext pattern has four parameters that govern its action:

- XGAP size of the gap in X to bridge (default 25 arcsec)
- YGAP size of the gap in Y to bridge (default 85 arcsec)<br>DX X-size of the area to keep unexposed in the N=5
- DX X-size of the area to keep unexposed in the N=5 pattern (default 8 arcsec)<br>DY Y-size of the area to keep unexposed in the N=5 pattern (default 8 arcsec)
- Y-size of the area to keep unexposed in the N=5 pattern (default 8 arcsec)

The offsets with respect to the center of the field are then

- (0,0)
- +/- ( (3 XGAP-DX)/2 , (YGAP-DY)/2 )
- +/- ( (XGAP-DX)/2 , (-3YGAP+DY)/2 )

Normally DX<XGAP. If DX>XGAP but <2 XGAP, then an area of 2 XGAP – DX is left unexposed; similarly in Y. This leads to greater overlap between the CCDs but no better field coverage. If DX=XGAP then three of the exposures will be taken at the same X-position, which can cause bad columns in the CCDs to overlap.

The gap between rows 2 and 3 (11 arcsec) is 70 arcsec narrower than the other gaps in Y, so if DY is chosen between 70 and 81 arcsec then a further row of seven unexposed areas is formed along the X-axis. Each of these gaps has a size  $DX \times$ (DY-70 arcsec). Such a pattern produces rather large unexposed areas along the wider dead rows, though.

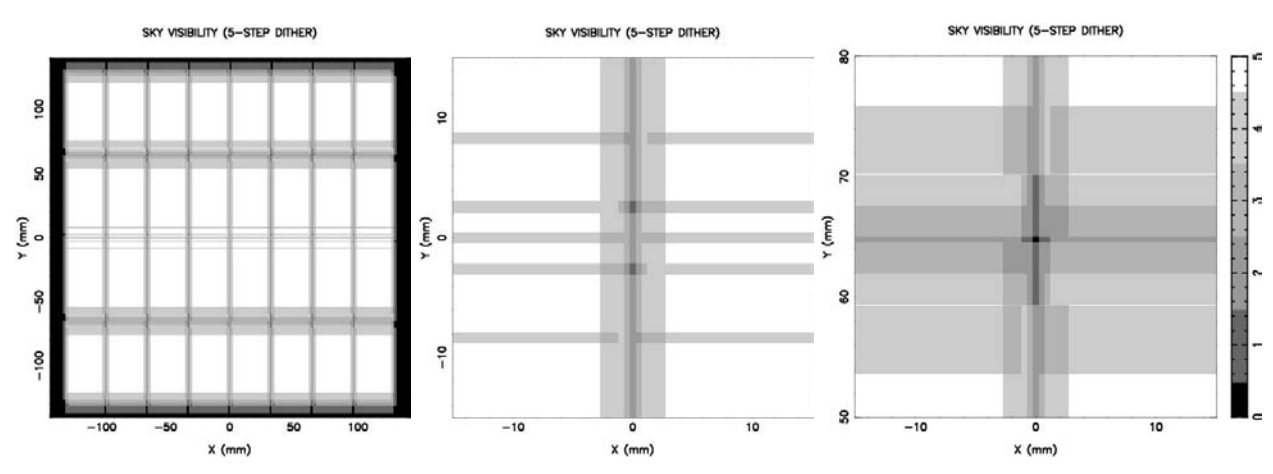

<span id="page-19-0"></span>**Figure 4:** Relative exposure level over the field in a 5-point 'starext' dither pattern. The central square in the right-hand panel is left unexposed.

# <span id="page-20-0"></span>**5 Explanations of the P2PP Entry Fields**

# <span id="page-20-1"></span>**5.1 User defined P2PP entry fields – DET keywords**

- **Exposure Time** Exposure time of an individual exposure in seconds. Default is NODEFAULT: user input is expected. The shortest exposure time for OmegaCAM shutter is <1ms, see **[\[RD1\]](#page-5-5)** for more details.
- **Exposure Level** Requested intensity level in ADUs. This parameter is used by the OMEGACAM\_img\_cal\_skyflat template to compute the exposure time for sky flats. Default is 20000 ADU.

# <span id="page-20-2"></span>**5.2 User defined P2PP entry fields – SEQ keywords**

**Number of Exposures** The number of exposures to be taken for a given instrument setup. This is the total number of exposures that will be taken by the respective template. Default is 1.

**Return to Origin** Specify if at the end of an offset sequence the telescope returns to the start of the sequence. The value is T/F (True/False). Default is T.

### <span id="page-20-3"></span>**5.3 User defined P2PP entry fields – TEL keywords**

- **Rotator offset angle** Angle of the telescope rotator on the sky. It is measured in degrees South over East. Possible values range from -270.0° to 270.0°. Default is 0.0°.
- **Start autoguiding?** Specify if OmegaCAM autoguide corrections have to be applied. The value is T/F (True/False). Default is T.
- **Start Image Analysis** Specify if OmegaCAM Image Analysis is started in the acquisition. The value is T/F (True/False). Default is T.
- **RA of 1<sup>st</sup>/2<sup>nd</sup> guide star** The right ascension of the user selected guide star in hhmmss. Equinox is J2000. Default is 0:  $00<sup>h</sup> 00<sup>m</sup> 00<sup>s</sup>$ , which means that the operator will interactively pick a suitable guide star (or that a guide star will be selected automatically from a catalogue).
- **DEC of 1<sup>st</sup>/2<sup>nd</sup> guide star** The declination of the user selected guide star in ±ddppss. Equinox is J2000. Default is 0: 00° 00′ 00″, which means that the operator will interactively pick a suitable guide star (or that a guide star will be selected automatically from a catalogue).
- **Magnitude of 1st/2nd GS** Magnitude of the user selected guide star. Default is 12.
- **ADC Setting** The following options are supported for the Atmospheric Dispersion Corrector (ADC): "COORD" and "NONE". If "NONE" is specified, then the ADC will not be in the path during the observation. If "COORD" is specified, then the ADC will be in the path during observation and will be set according to the telescope coordinates.
- **Offset step size** Size of the telescope offset steps, in seconds of arc in the sky, when observing using the **jitter** pattern (see Section [4.1\)](#page-16-1). Default is 1 arcsec.
- **Step size in X** Size of the telescope offset steps in seconds of arc in the sky, along CCD mosaic X direction, when observing using the **diag dither** pattern (see Sectio[n 4.2\)](#page-17-0). Range is 0÷999 arcsec. Default is 25 arcsec. For the camera position angles 0 and 180 degrees, an offset in  $+X$  implies a telescope offset towards East. For the camera position angles of 90 and 270 degrees an offset in +X implies a telescope offset towards North.
- **Step size in Y** Size of the telescope offset steps in seconds of arc in the sky, along CCD mosaic Y direction, when observing using the **diag dither** pattern (see Sectio[n 4.2\)](#page-17-0). Range is 0÷999 arcsec. Default is 85 arcsec. For the camera position angles 0 and 180 degrees, an offset in  $+Y$  implies a telescope offset towards North. For the camera position angles of 90 and 270 degrees an offset in +Y implies a telescope offset towards East.
- **Unexposed gap size in X** Size, in seconds of arc in the sky, of the area to be left unexposed along the CCD mosaic X direction, when observing using the **starext dither** pattern (see Section [4.2\)](#page-17-0). Range is 0÷25 arcsec. Default is 8 arcsec.
- **Unexposed gap size in Y** Size, in seconds of arc in the sky, of the area to be left unexposed along the CCD mosaic Y direction, when observing using the **starext dither** pattern (see Section [4.2\)](#page-17-0). Range is 0÷85 arcsec. Default is 8 arcsec.
- **Dither pattern name** Name of the dither pattern to use (see Sectio[n 4.2\)](#page-17-0). One of 'diag', 'starext'. Default is 'diag'.
- List of tel. RA offsets List of telescope offsets in right ascension, in seconds of arc on the sky, to be applied when observing using the generic OMEGACAM\_img\_obs\_offset template. Range is -3599÷3599 arcsec, default is 0 arcsec.
- List of tel. DEC offsets List of telescope offsets in declination, in seconds of arc on the sky, to be applied when observing using the generic OMEGACAM\_img\_obs\_offset template. Range is -3599÷3599 arcsec, default is 0 arcsec.

# <span id="page-21-1"></span>**5.4 User defined P2PP entry fields – INS keywords**

**Filter Name** Name of filter to be selected from the filter pull-down menu. Since P2PP is an off-line preparation tool, it is not connected to the real database of the operational instrument, so that it cannot verify whether a filter is actually installed in the instrument. See [Table 1](#page-21-0) for a list of filters currently available for OmegaCAM. More information on filters can be found in **[\[RD1\]](#page-5-5)**. Default is NODEFAULT: user input is expected.

<span id="page-21-0"></span>Lamp Set Calibration lamp set to use for dome flat fields. In OmegaCAM two sets of lamps are available: they are simply named 1 and 2. One set is declared the *default* and used for routine daily calibrations, meanwhile the second set (spare) is cross-calibrated against the first. Once the lifetime of the default set of lamps has expired, its role is taken over by the other set, which then becomes the default, and the former set is replaced with new lamps. For further information see **[\[RD2\]](#page-5-8)**. The user has the option to select the default set, the non-default one, or explicitly set 1 or 2. Not surprisingly, the default is to use the *default* lamp set.

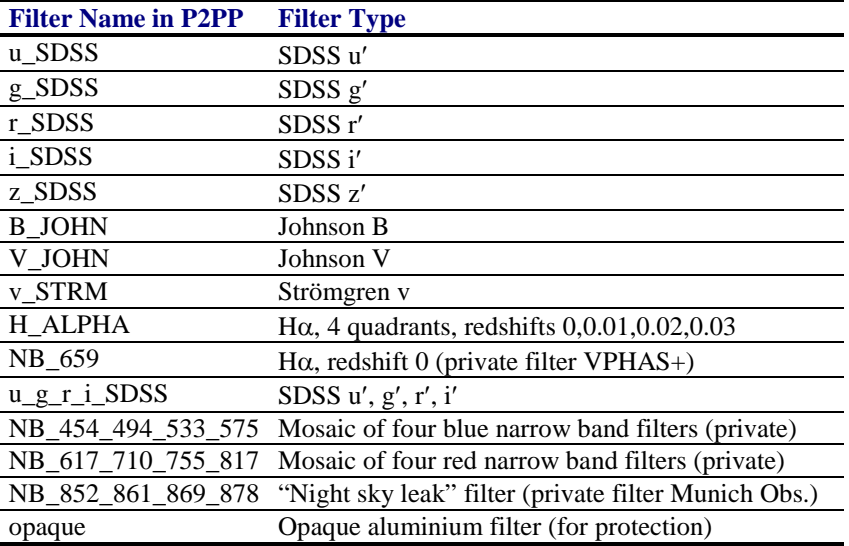

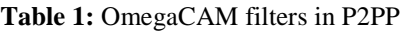

# <span id="page-21-2"></span>**5.5 User defined P2PP entry fields – OCS keywords**

**Strategy** Observing strategy. This keyword is not used by the ESO data reduction pipeline, but may be used to specify observations taken with a particular purpose. This information is taken into account in some of the OmegaCAM consortium's data processing. Possible values are: "Deep", "Freq", "Mosaic" and "Standard".

- **Deep** is for deep integrations, possibly taken at selected atmospheric conditions over several nights; the standard image pipeline will not combine images taken over several nights.
- **Freq** is used for observations which frequently visit (monitor) the same field on timescales ranging from minutes to months.

**Mosaic** is used for observations that map areas of the sky larger than 1 degree. The combination of various field centers into one image is not considered a standard pipeline task.

**Standard** is meant for all the rest: observations that consist of a single observation block.

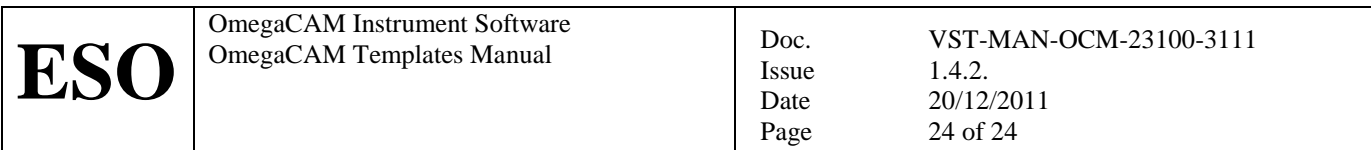

 $-000$